## **Wie empfange ich den digitalen Notfunk-Rundspruch?**

Der Rundspruch wird auf 3589 kHz (Frequenz des Datenträgers) +/- QRM mit etwa 10 Watt Sendeleistung ausgestrahlt, die Bandbreite beträgt maximal 500 Hz.

Die Aussendung beginnt um 18.00 GMT und endet etwa 15 Minuten nach Ende des Phonie-Rundspruchs, sodass Sie am Bestätigungsverkehr des Phonie-Rundspruchs teilnehmen können.

 $\mathbf{1}$ 

 $\overline{2}$ 

3

**Übertragungsverfahren:** unterschiedlich, vorwiegend jedoch PSK63RC5, Olivia-4-500 und MT63-500L. Alle gewählten Verfahren verfügen über Fehlerkorrektur und können über kostenlos erhältliche Soundkarten-Modemprogramme empfangen werden ("Soundcard-Betriebsarten"). Textpassagen, bei denen es auf korrekte Wiedergabe ankommt (Links, Adressen, Termine etc.) werden langsamer, weniger kritische schneller übertragen. Je geringer die Geschwindigkeit, desto besser die Fehlerkorrektur. Die Umschaltung erfolgt anhand des mitgesendeten RSID-Signals (**R**eed **S**olomon **Id**entifkation, Details siehe https://de.wikipedia.org/wiki/Reed\_Solomon\_Identifikation) automatisch.

**Erforderliche Geräte:** neben einem SSB-Empfänger ist lediglich ein Notebook oder PC mit Soundkarte und Audio-Eingang erforderlich.

Liebe Eiebe<br>Funkfreunde

 $\overline{ }$ 

 $22$ 

5: Aktivitätsahend 20 März 2019 der ALLS OF3 OF3XNA

 $0.000$ 

**Erforderliche Programme:** am Notebook bzw. PC muss(!!!) ein Soundkarten-Modemprogramm installiert sein, das die oben erwähnten RSID-Signale verarbeiten kann. Als Beispiel sei Fldigi (**F**ast **L**ight **Digi**tal Modem-Application) genannt. Das Programm ist wesentlicher Teil des NBEMS-Pakets (**N**arrow **B**and **E**mergency **M**essaging **S**oftware) und wurde von einem Team um Dave Freese, W1HKJ, entwickelt. Es ist ausgesprochen leistungsfähig und für alle gängigen Betriebssysteme unter [www.w1hkj.com](http://www.w1hkj.com/) kostenlos erhältlich.

Die nachfolgenden Angaben gehen davon aus, dass Sie Fldigi verwenden.

Der Empfang ist ausgesprochen einfach: RX-Ausgang mit dem Audio-Eingang der PC-Soundkarte verbinden und das Modemprogramm (Fldigi) starten. Im Extremfall geht es auch ohne Verbindungskabel – nur akustisch gekoppelt.

**Vorbereitung** (Beispiel; Frequenzen bitte an die Möglichkeiten Ihres Empfängers anpassen):

## **Empfänger:**

- Frequenz: 3586,5 kHz, oberes Seitenband ("USB") - Rauschsperre: aus Das Datensignal des Rundspruchs wird nun mit etwa

2500 Hz zu hören sein

## **Modemprogramm Fldigi:** siehe Bild 1

- RSID-Decoder: ein (Schaltfläche "RxID" (21))

etwa auf die Mittenfrequenz des zu empfangenden Datentelegramms. - Audio-Pegel: schalten Sie die Anzeige (6) auf "SIG" (8) (Signal-Oszilloskop, siehe Bild 2) und wählen Sie den Pegel so, dass das Signal

knapp innerhalb der beiden Begrenzungslinien liegt und NICHT darüber hinausragt. In diesem Fall ist der Indikator (13) grün. - Rauschsperre (des Modemprogramms!): schalten Sie diese zumindest

für die Dauer der Einstellarbeiten **aus** (15). Die Empfndlichkeit der Rauschsperre kann mittels Schieber (16) eingestellt werden.

- Betriebsart: bei aktiviertem RSID-Decoder (Schaltfläche "RxID" (21)) erfolgt die korrekte Einstellung anhand des mitgesendeten RSID-Signals. Die aktuell verwendete Betriebsart wird in der linken unteren Ecke angezeigt (Beispiel: PSK63RC5).

Mit Schieber (18) kann im Empfangsfeld dargestellte gescrollt werden Empfehlung 1: vergrößern Sie das Empfangsfenster (3). Positionieren Sie dazu den Cursor (17) auf die Trennlinie zwischen Empfangsfenster (3) und Sendefenster (4). Sobald der Cursor als senkrechter Doppelpfeil erscheint kann die Trennlinie angeklickt und nach unten gezogen werden Empfehlung 2: aktivieren Sie die Textaufzeichnung, um den Rundspruch auch später noch nachlesen zu können:

Menüleiste (1) → Datei → Texterfassung → RX/TX Text aufzeichnen. Sie finden den Text dann als Datei "fldigi[Datum].log". Die Datei wird täglich neu erstellt, am selben Tag wird neuer Text am Textende angehängt.

Die ALLS OE3 veranstaltet jeden 3.Mittwoch im Monat den beliebten Aktivitätsabend, für alle die sich für Notfunk<br>die sich für Notfunk<br>interessieren. Er soll dazu dienen die Erreichbarkeit in OE3 auf den verschiedensten Bän 18  $\Gamma$  $17$  $\overline{4}$ 5 6 16  $-30$  |  $\sqrt{$  $40$   $\sqrt{21}$   $\sqrt{4}$   $\sqrt{4}$ NORM  $\sqrt{4C}$  2495  $\sqrt{W}$  $\overline{7}$ 4 4 -3.0 | | | | | | CAFO Bild 1: Fldigi: Bildschirmbereiche und Bedienelemente 13 14 15 - Frequenz: 2500 Hz (6, 12) (Richtwert). Schalten Sie dazu die Anzeige (6) in den "Wasserfall"-Modus (8) und klicken Sie im Wasserfall (6)

-<br>Fidigi ver4.0.1 - OFSRTI

-unkheunde :<br>Die ALLS OE3 veranstaltet jeden 3.Mittwoch im Monat den beliebten Aktivitätsabend, für alle

Fra 2495

 $\overline{\bullet}$   $\overline{\bullet}$  oth

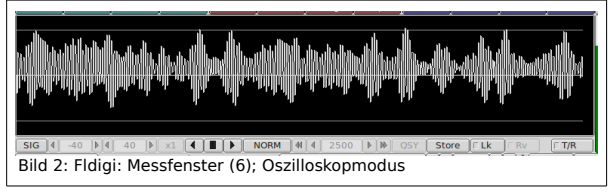

21 20 19

**E RXID TXID TUNE** 

 $\overline{100}$ 

Aus 0519 Ei

 $\overline{c}$ 

lop

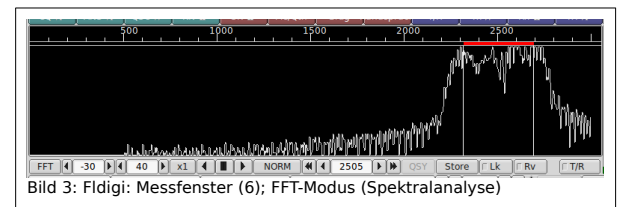

**Etwa 15 Minuten vor Beginn des Rundspruchs** wird ein Testsignal (Träger oder Datentelegramm) ausgesendet. Sobald dieses hörbar ist, stimmen Sie den Empfänger so ab, dass dessen Mitte im Wasserfall (6) auf etwa 2500 Hz zu liegen kommt. Zur genauen Abstimmung klicken Sie im Wasserfall (6) möglichst genau auf die Mittenfrequenz des Datentelegramms. Anfangs wird im Empfangsfenster (3) nichts oder nur Kauderwelsch angezeigt werden. Ist der RSID-Decoder aktiviert (Schaltfläche "RxID" (21)), werden Sie nach kurzer Zeit Klartext angezeigt bekommen.

**Praxis:** Sie werden mehrmals während des Rundspruchs für einige wenige Sekunden zwar das Datentelegramm hören, aber keinen Text erkennen können. Dies liegt in der Art der Fehlerkorrektur, die selbst unter schlechten Bedingungen für möglichst fehlerfreien Empfang sorgt. Im Extremfall werden bis zu 8 Sekunden benötigt, um das Nutzsignal aus den Störungen herauszurechnen.

**Optimierungsmöglichkeit:** stellen Sie die Bandbreite des Empfängers auf 500 Hz und passen Sie die Mittenfrequenz des Modemprogramms durch Mausklick in den Wasserfall (6) entsprechend an. Stellen Sie nun die Frequenz am Empfänger so ein, dass das Datentelegramm exakt im Empfangsfrequenzfenster liegt.

Bei Fragen wenden Sie sich bitte an Franz Rohrauer, oe5rtl (mailto: oe5rtl@gmx.at)